## **Инструкция по установке программы АРМ Трейдера TRANSAQ**

- 1. Для установки программы необходимо запустить файл инсталяции Trader.exe с компакт диска.
- 2. После запуска файла Trader.exe появится окно установки программы, нажмите кнопку Next:

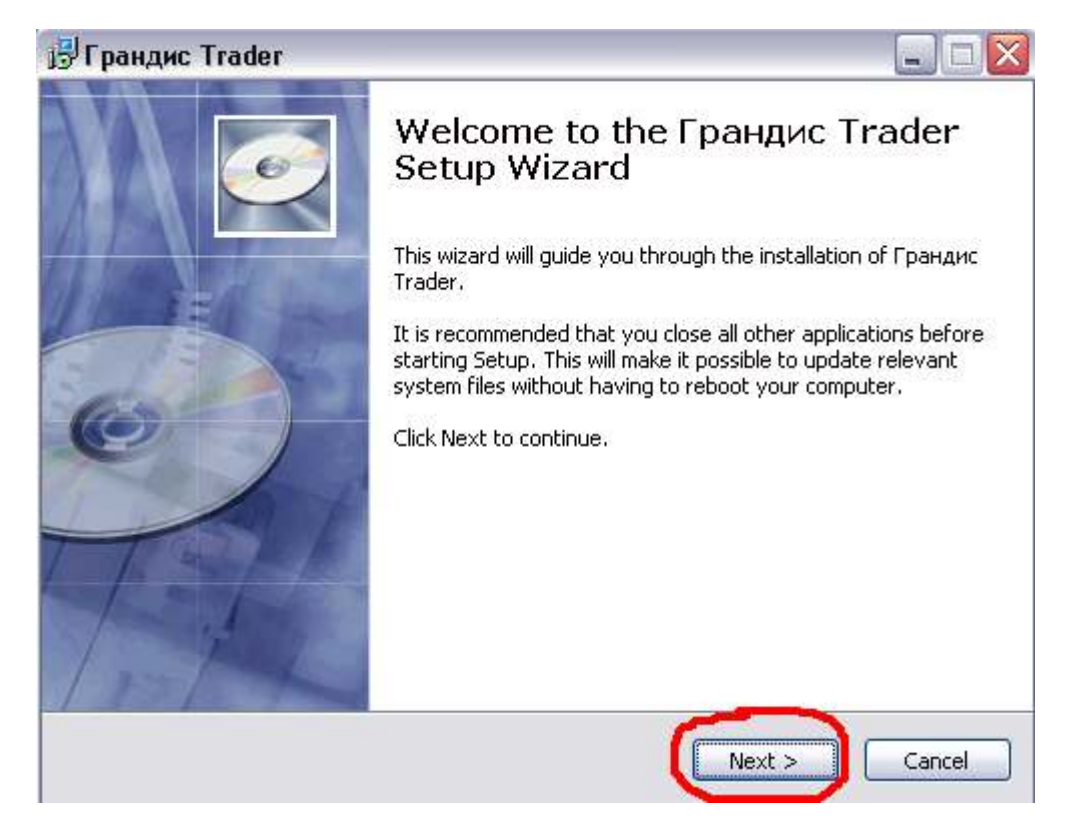

3. Появится окно, предлагающее установить программу, нажмите кнопку Install:

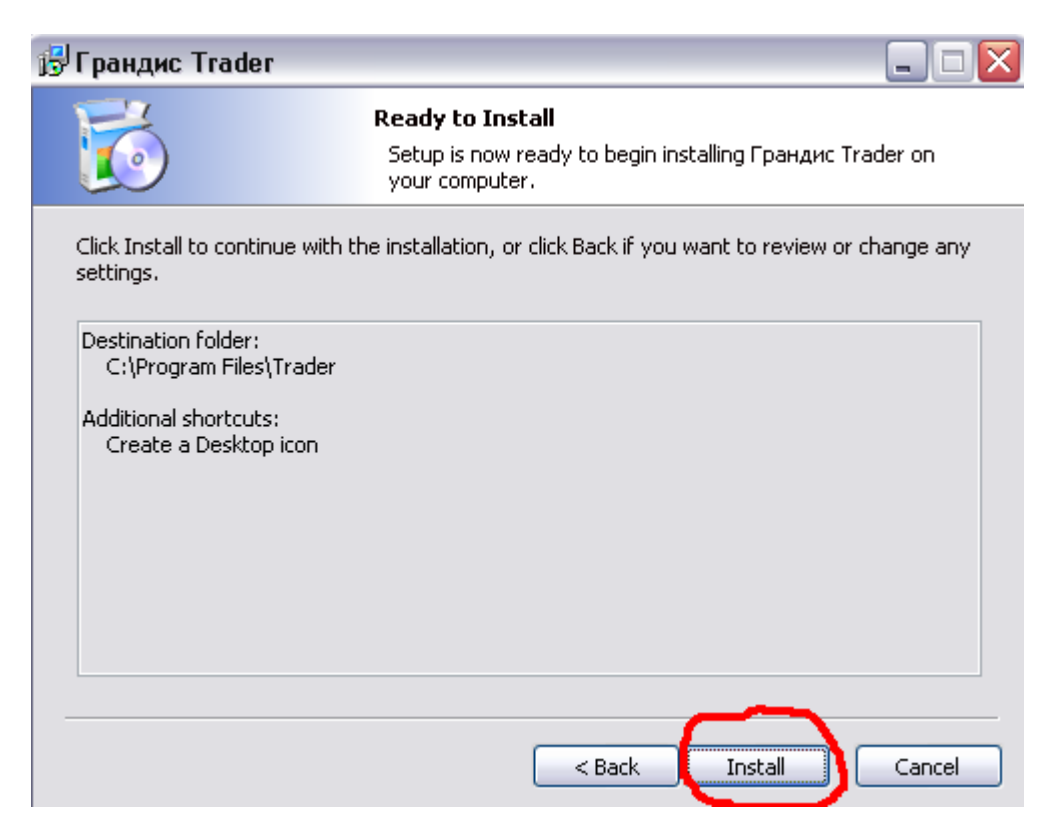

4. Программа скопирует нужные файлы и создаст на рабочем столе ярлык Грандис Trader.

Далее появится окно, которое говорит о том, что установка прошла успешно, нажмите кнопку Finish:

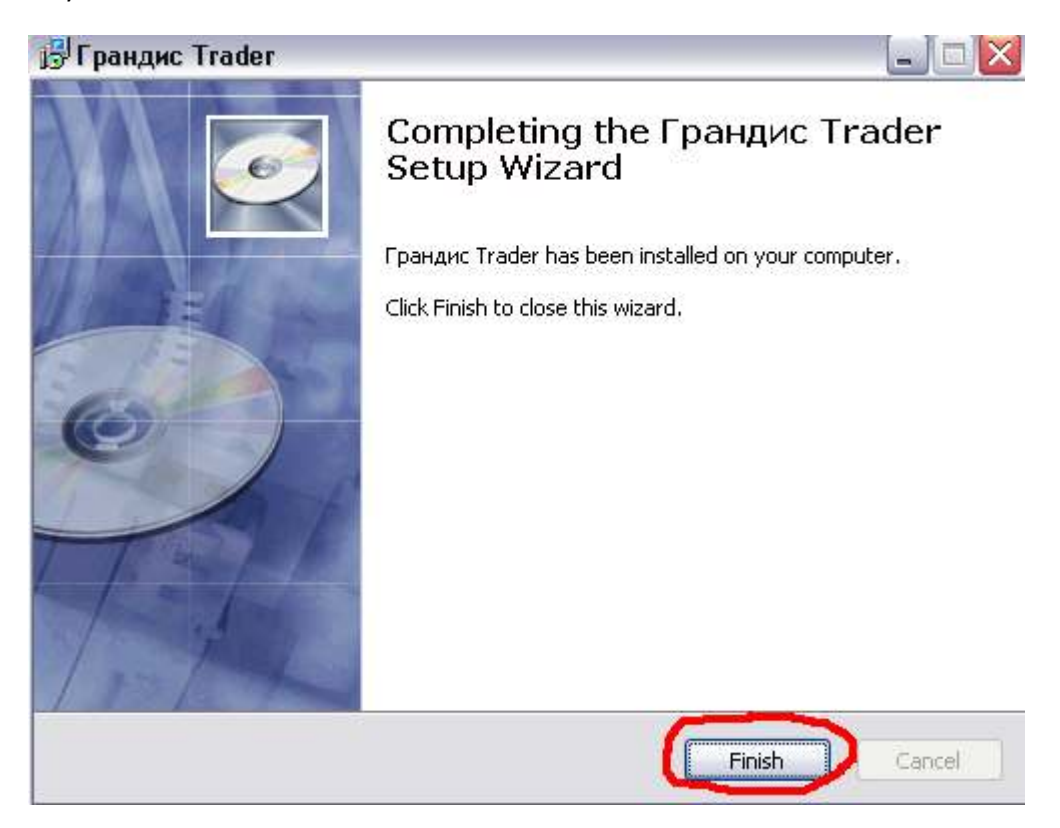

5. Для того чтобы запустить программу, на рабочем столе запустите ярлык Грандис Trader:

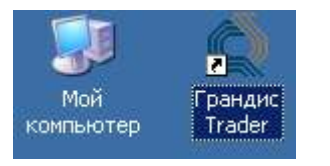

6. Перед запуском программы прочтите «Инструкцию по работе с ключами ЭЦП».